# Ръководство за интеграция между Microinvest Склад Pro и Seliton

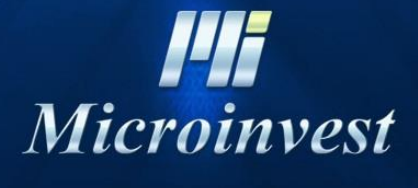

2020

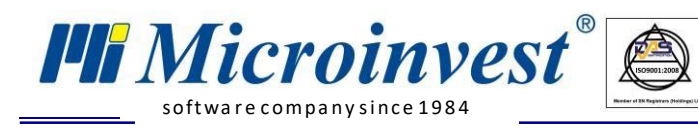

# **Съдържание**

 $\left|\bigcup_{\substack{UKAS \\ \text{unif } \mathcal{M} \subseteq \mathcal{N}}} \left|\bigcup_{\substack{S \subseteq \mathcal{N} \\ \text{unif } \mathcal{M} \subseteq \mathcal{N}}} \left|\bigcup_{\substack{S \subseteq \mathcal{N} \\ \text{unif } \mathcal{M} \subseteq \mathcal{N}}} \left|\bigcup_{\substack{S \subseteq \mathcal{N} \\ \text{unif } \mathcal{M} \subseteq \mathcal{N}}} \left|\bigcup_{\substack{S \subseteq \mathcal{N} \\ \text{unif } \mathcal{M} \subseteq \mathcal{N}}} \left|\bigcup_{\substack{S \subseteq \mathcal{N} \\ \text{unif } \$ 

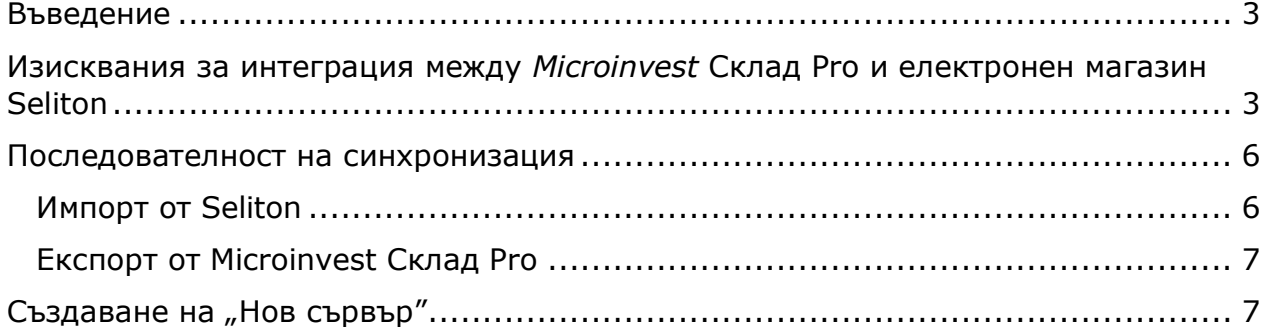

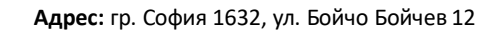

<span id="page-2-0"></span>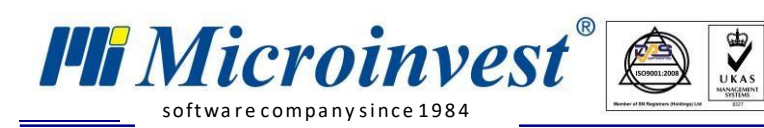

# **Въведение**

Настоящото ръководство описва техническите параметри за връзка между складовия софтуер *Microinvest* **Склад Pro** и електронен магазин върху платформа **Seliton**.

# <span id="page-2-1"></span>**Изисквания за интеграция между** *Microinvest* **Склад Pro и електронен магазин Seliton**

- *[Microinvest](http://microinvest.net/BG/%D0%A1%D0%BE%D1%84%D1%82%D1%83%D0%B5%D1%80-%D1%80%D0%B5%D1%81%D1%82%D0%BE%D1%80%D0%B0%D0%BD%D1%82-%D0%BC%D0%B0%D0%B3%D0%B0%D0%B7%D0%B8%D0%BD-%D0%A1%D0%BA%D0%BB%D0%B0%D0%B4-Pro)* **Склад Pro** версия на продукта 3.07.056 или по-висока;
- *[Microinvest](http://microinvest.net/BG/%D0%9F%D1%80%D0%BE%D0%B3%D1%80%D0%B0%D0%BC%D0%B0-Utility-Center)* **Utility Center** версия с наличен модул за интеграция с **Seliton** (v3.07.040 или по-висока).

## **Настройка на Seliton:**

#### **1.**

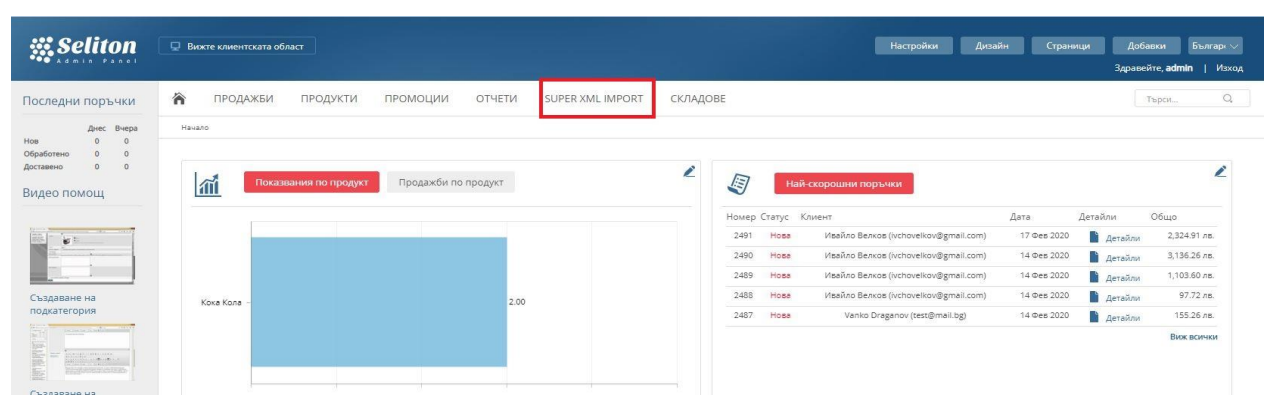

#### **2.**

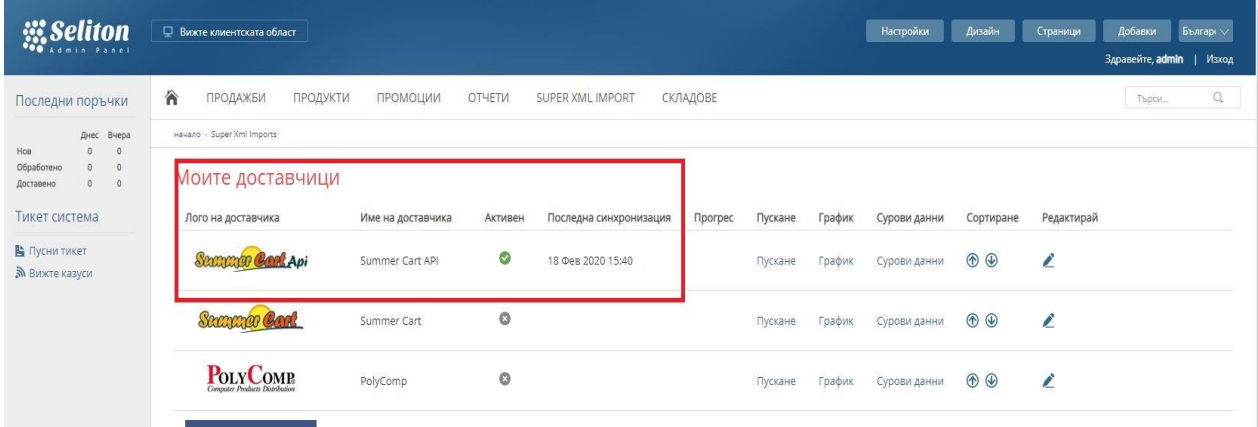

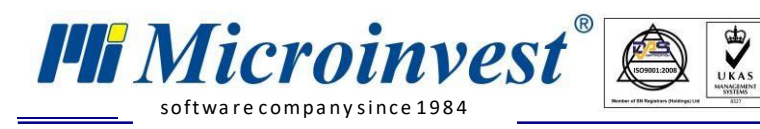

**3.**

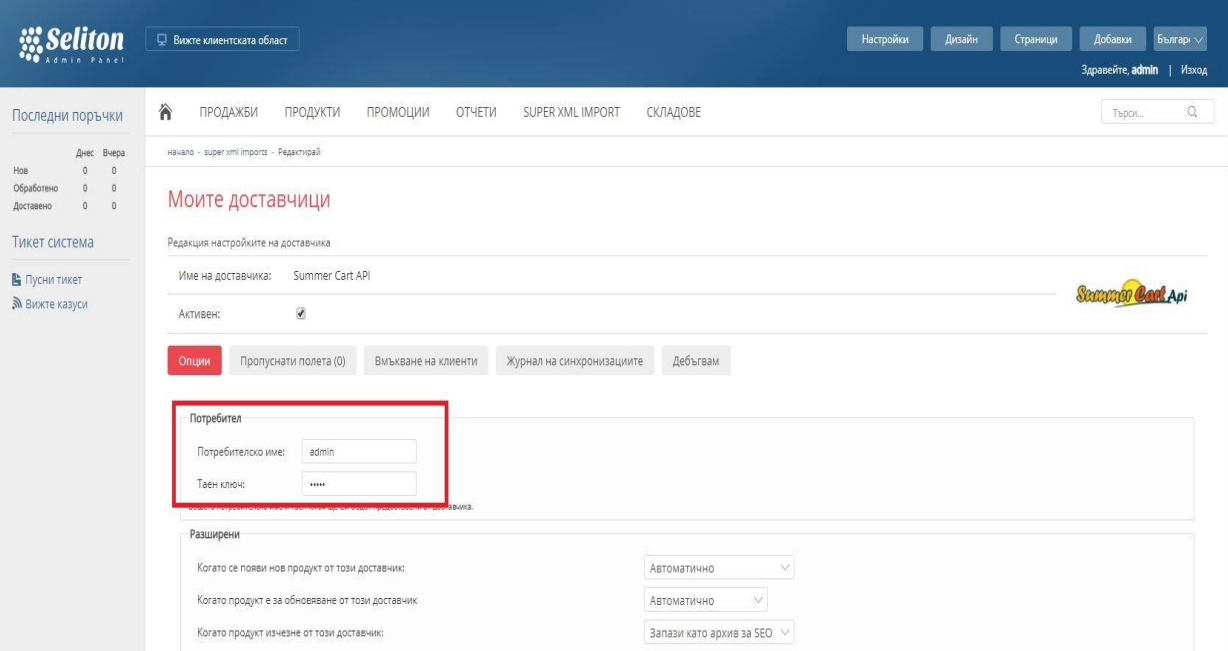

## **Настройка на Microinvest:**

- 1. *[Microinvest](http://microinvest.net/BG/%D0%A1%D0%BE%D1%84%D1%82%D1%83%D0%B5%D1%80-%D1%80%D0%B5%D1%81%D1%82%D0%BE%D1%80%D0%B0%D0%BD%D1%82-%D0%BC%D0%B0%D0%B3%D0%B0%D0%B7%D0%B8%D0%BD-%D0%A1%D0%BA%D0%BB%D0%B0%D0%B4-Pro)* **Склад Pro** не се нуждае от никакви допълнителни настройки, за да работи интеграцията;
- 2. *[Microinvest](http://microinvest.net/BG/%D0%9F%D1%80%D0%BE%D0%B3%D1%80%D0%B0%D0%BC%D0%B0-Utility-Center)* **Utility Center** е продуктът, който служи като връзка между *Microinvest* **Склад Pro** и електронния магазин Seliton.

**e-mail:** office@microinvest.net,**http://**[www.microinvest.net](http://www.microinvest.net/)

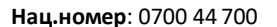

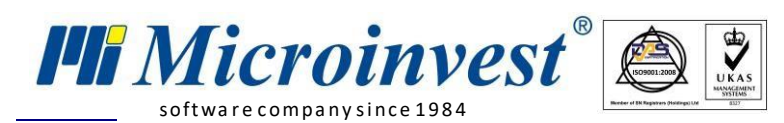

Utility Center: Служебна фирма, База данни: SelitonTest

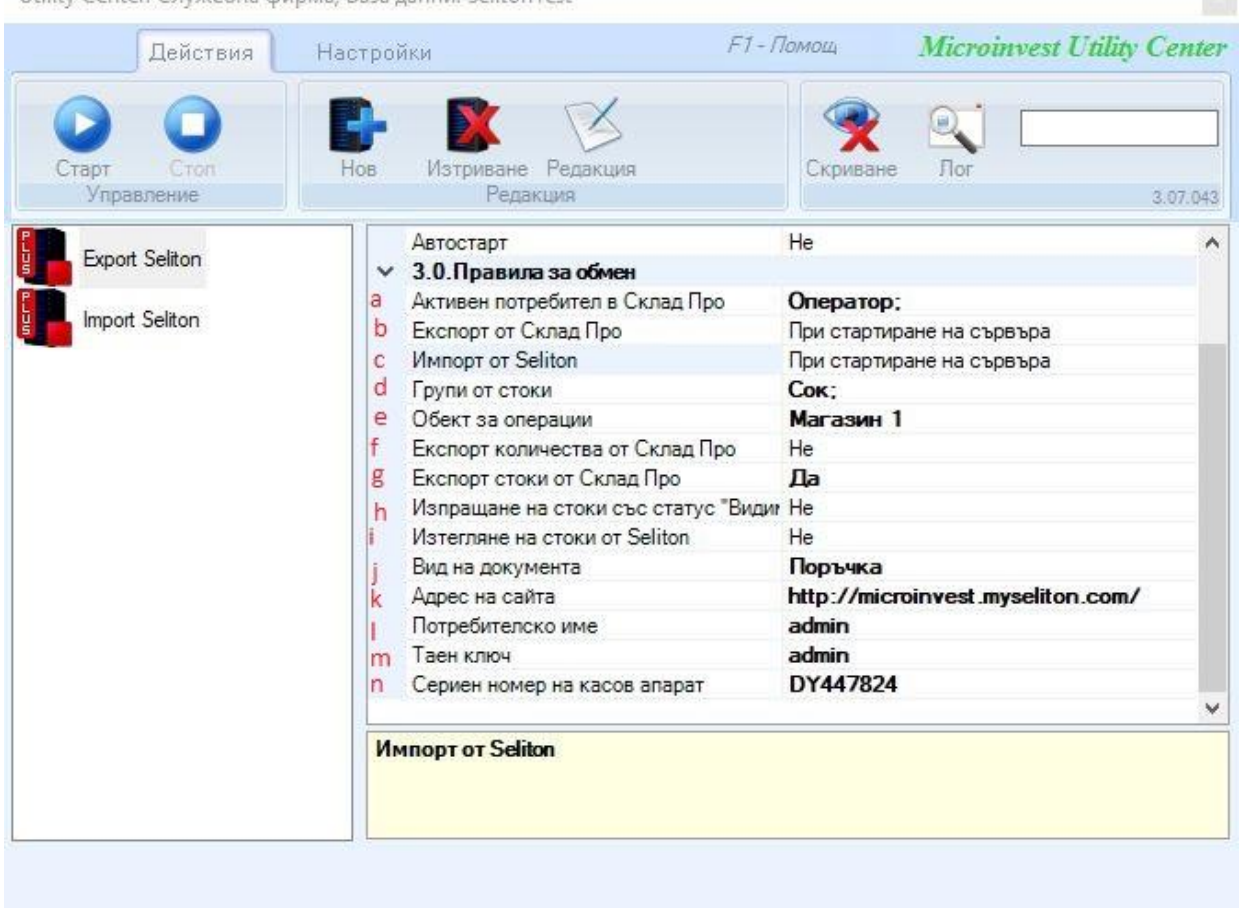

- **a. Активен потребител в Склад Pro –** настройката служи за избор на активния потребител в *Microinvest* **Склад Pro**. Тази настройка е видима само ако версията на *Microinvest* **Склад Pro** е 3.07.100 (СУПТО) или по-висока;
- **b. Експорт от Склад Pro** извършва експорт на стоки и количества на стоки от *Microinvest* **Склад Pro** към Seliton;
- **c. Импорт от Seliton** извършва импорт на операции от Seliton в *Microinvest* **Склад Pro**;
- **d. Активен потребител в Склад Pro –** настройката служи за избор на активния потребител в *Microinvest* **Склад Pro**. Тази настройка е видима само ако версията на *Microinvest* **Склад Pro** е 3.07.100 (СУПТО) или по-висока;
- **e. Експорт от Склад Pro** извършва експорт на стоки и количества на стоки от *Microinvest* **Склад Pro** към Seliton;
- **f. Импорт от Seliton** извършва импорт на операции от Seliton в *Microinvest* **Склад Pro**;
- **g. Групи от стоки** в Склад Pro може да се дефинира група стоки, която съдържа стоки. Стоките в избраните групи се качват в Seliton и стават видими в онлайн магазина;

softwa re company since 1984

**PH** Microinvest

- **h. Обект за операции** служи за дефиниране на обект, в който ще бъдат записани операциите;
- **i. Експорт количества от Склад Pro** настройката определя дали да се обновяват количествата на стоките в онлайн магазина;
- **j. Експорт стоки от Склад Pro** настройката е прикрепена към настройка "Експорт". Дефинира дали наличните стоки в *Microinvest* **Склад Pro** да се изпратят до Seliton;
- **k. Изпращане на стоки със статус "Видими" показва дали качените** стоки в онлайн магазина да са "видими" за клиента;
- **l. Изтегляне на стоки от Seliton** настройка, която разреша свалянето на стоки от онлайн магазина в *Microinvest* **Склад Pro**;
- **m. Вид на документа** показва каква да бъде операцията, с която ще се запишат поръчките идващи от онлайн магазина в *Microinvest* **Склад Pro**;
- **n. Адрес на документа** адресът на онлайн магазина, с който ще се синхронизират данните;
- **o. Потребителско име** потребителското име трябва да е същото като в сайта (виж настройките на сайта);
- **p. Таен ключ**  ключът трябва да е същият като в сайта (виж настройките на сайта);
- **q. Сериен номер на касов апарат** полето служи за въвеждане на серийния номер на касовия апарат, през който ще се печатат касовите бележки. Тази настройка е задължителна за генериране на уникален номер на продажбата (УНП) и видима само ако версията на *Microinvest* **Склад Pro** е 3.07.100 (СУПТО) или по-висока.

## **Последователност на синхронизация**

<span id="page-5-0"></span>При стартиране на модула в *Microinvest* **Utility Center** чрез бутон *Старт* могат да бъдат изпълнени следните задачи:

### <span id="page-5-1"></span>**Импорт от Seliton**

Извършва импорт на операции в *Microinvest* **Склад Pro** от **Seliton .** След успешна работа в системата се записва номерът на последната записана операция. При следваща синхронизация се взимат всички операции с по-голям номер от запазения. В хода на работа при запис на всяка операция се генерира уникален номер на продажба (УНП), който се записва,както в *Microinvest* **Склад Pro,** така и **Seliton.**

**Забележка**: Операциите се записват под формата на поръчки, изисква се ръчно трансформиране в продажба от *Microinvest* **Склад Pro**.

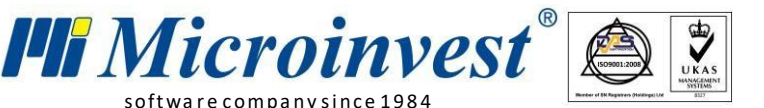

### <span id="page-6-0"></span>**Експорт от Microinvest Склад Pro**

softwa re company since 1984

Извършва експорт на всички стоки от *Microinvest* **Склад Pro** към **Seliton.** Всички нови стоки от Склад Pro се добавят в онлайн магазина като **НЕвидими** (това може да се промени от настройката "Изпращане на стоки със статус "Видима"). Също така тази операция синхронизира количествата и промените по стоките в *Microinvest* **Склад Pro** с тези в **Seliton**.

**Забележка**: Препоръчително е цените на стоките в Склад Pro да са с включено ДДС, тъй като по подразбиране цената на всяка нова стока в онлайн магазина е с начислено такова.

# **Създаване на "Нов сървър"**

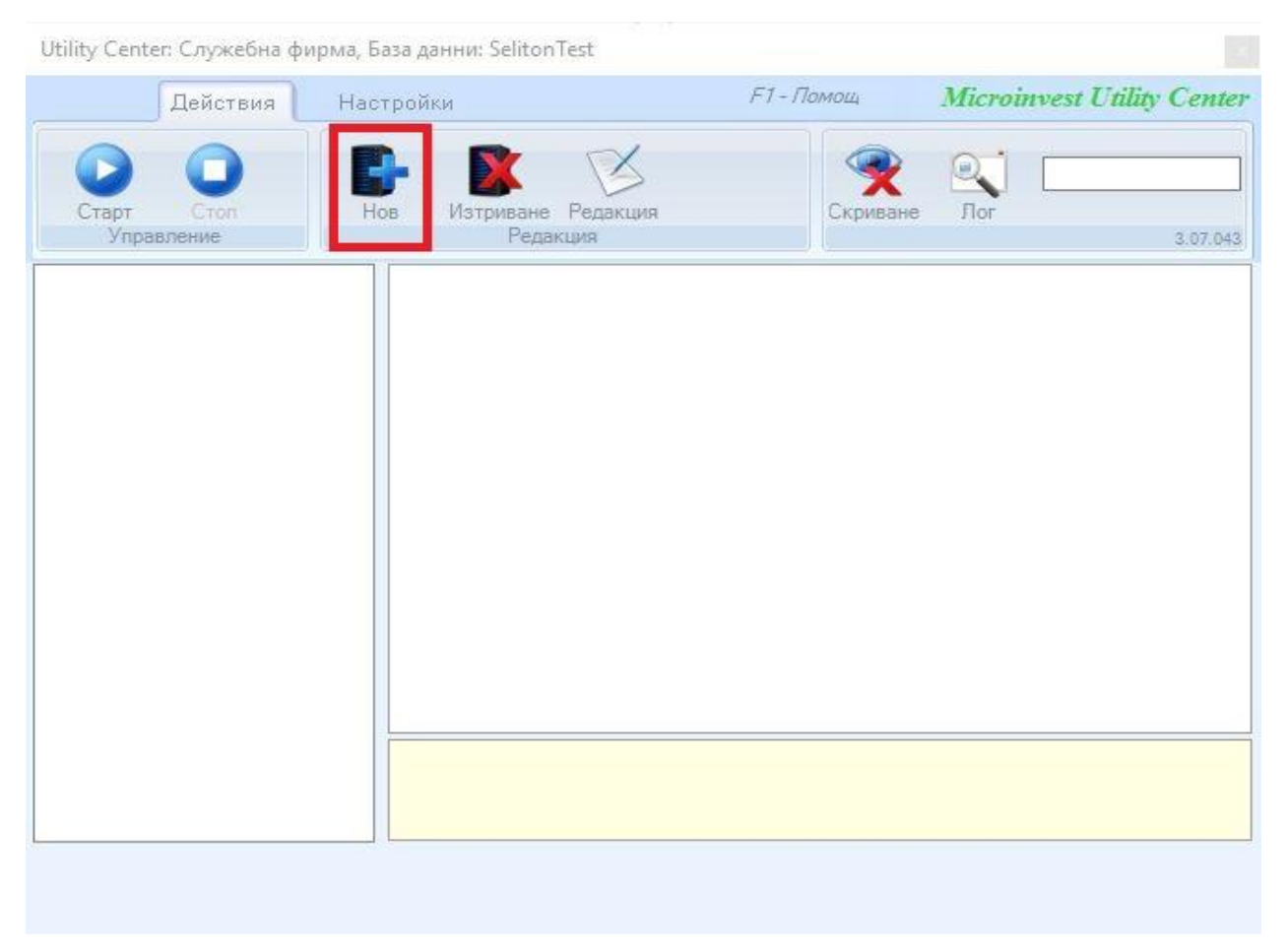

<span id="page-6-1"></span>За създаване на нов сървър е необходимо да се избере бутон *Нов.*

За да бъде редактирано името или типа на сървъра е необходимо да се маркира новосъздаденият сървър и да се избере бутон *Редакция*. Въвежда се име на сървър, след което от падащото меню се избира за тип на сървъра – "**WarehousePro Import Export Seliton"**.

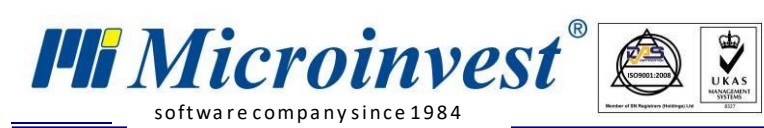

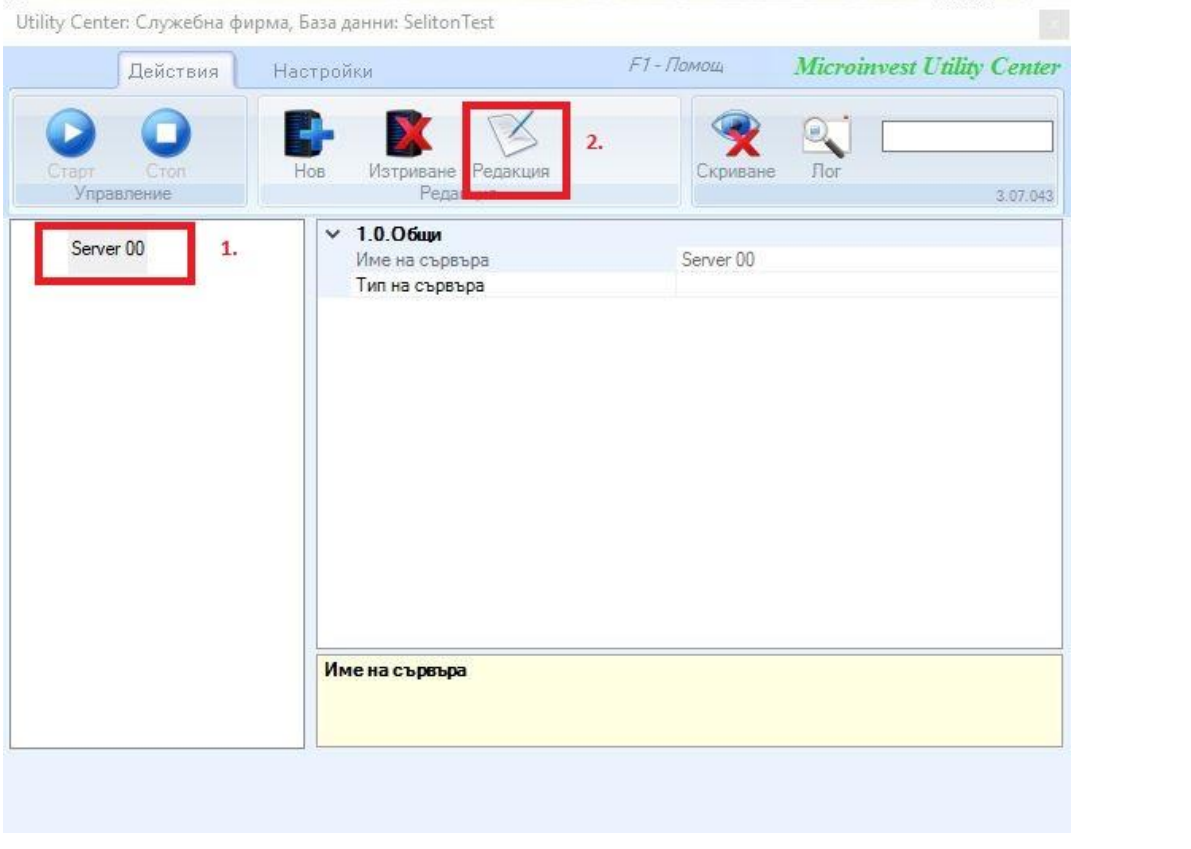

Utility Center: Служебна фирма, База данни: SelitonTest

| Действия                    | Настройки |                                                                                                    | F1-Помощ<br><b>Microinvest Utility Center</b>                 |   |
|-----------------------------|-----------|----------------------------------------------------------------------------------------------------|---------------------------------------------------------------|---|
| Старт<br>CTOR<br>Управление | HOB       | Изтриване Редакция<br>Редакция                                                                         | Скриване<br>$F$ or<br>3.07.043                                |   |
| Server 00                   |           | $\times$ 1.0.06 $\times$<br>Име на сървъра                                                             | Server 00                                                     | ∧ |
|                             |           | Тип на сървъра<br>Интерфейс                                                                            | WarehousePro Import Export Seliton $\backsim$<br><b>HTTPS</b> |   |
|                             |           | Автостарт<br>$\vee$ 3.0. Правила за обмен<br>Активен потребител в Склад Про                            | He                                                            |   |
|                             |           | Експорт от Склад Про<br><b>Импорт от Seliton</b>                                                       | При стартиране на сървъра<br>При стартиране на сървъра        |   |
|                             |           | Обект за операции<br>Експорт количества от Склад Про                                                   | He                                                            |   |
|                             |           | Експорт стоки от Склад Про<br>Изпращане на стоки със статус "Видиг Не<br>Изтегляне на стоки от Seliton | He<br>He                                                      |   |
|                             |           | Вид на документа<br>Адрес на сайта                                                                     |                                                               |   |
|                             |           | Потребителско име<br>Тип на сървъра                                                                    |                                                               | v |
|                             |           |                                                                                                    |                                                               |   |

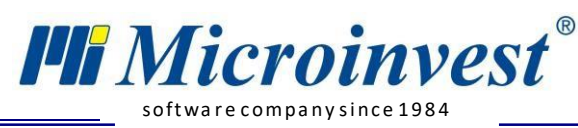

 $\bigotimes$  $\mathbb{Z}$ 

Нац.номер: 0700 44 700

#### БЕЛЕЖКИ:

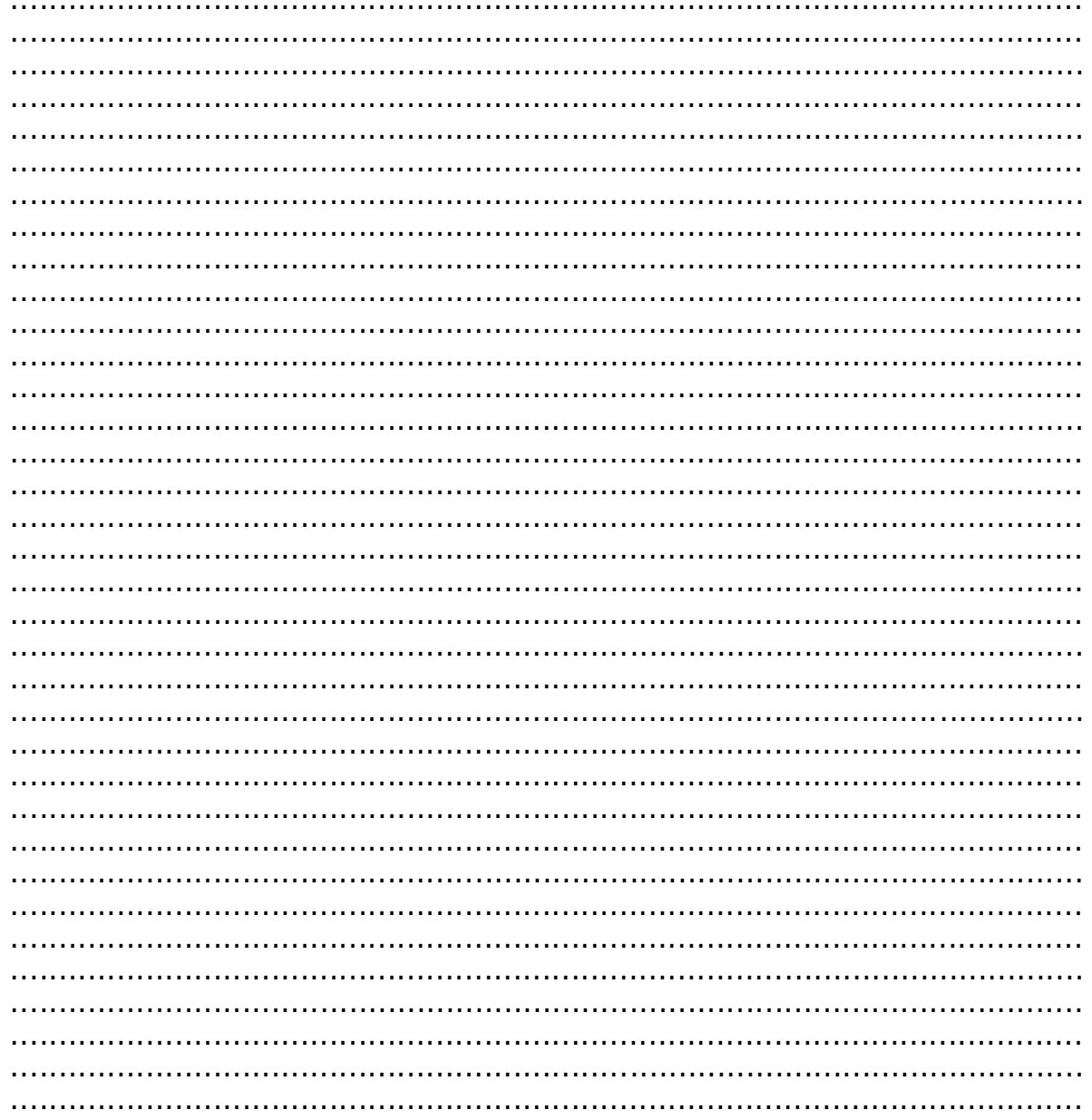

#### Контакти: o Microinvest o

Централен офис, гр. София ул. Бойчо Бойчев 12, 1618 0700 44 700 02/955 55 15 e-mail: office@microinvest.net

## © Microinvest, 2020